# **TELEVIEW PTZ-HD20x3G**

## **Инструкция по эксплуатации**

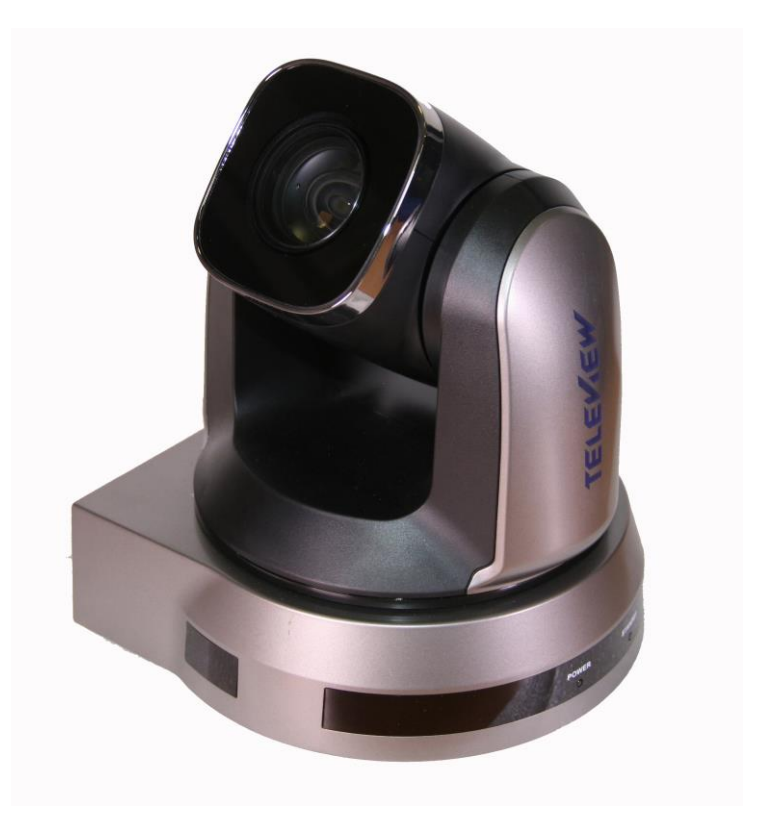

# Содержание

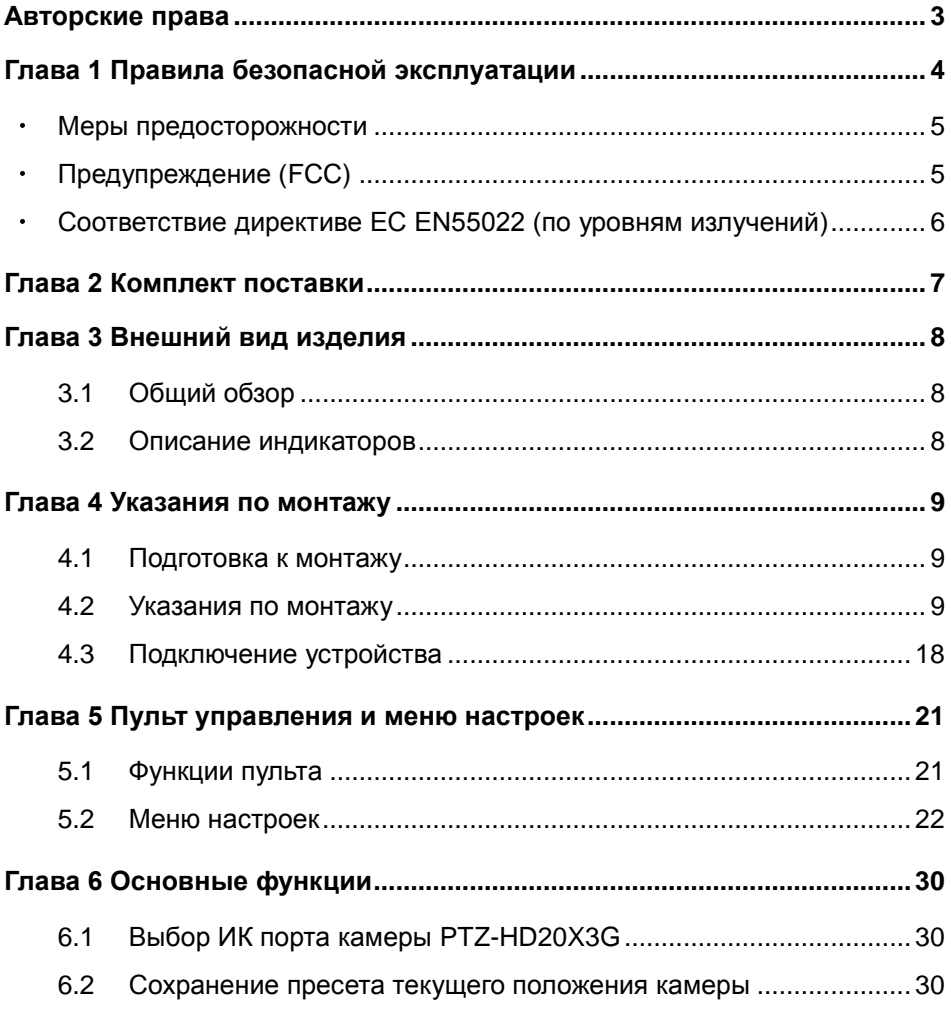

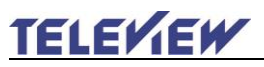

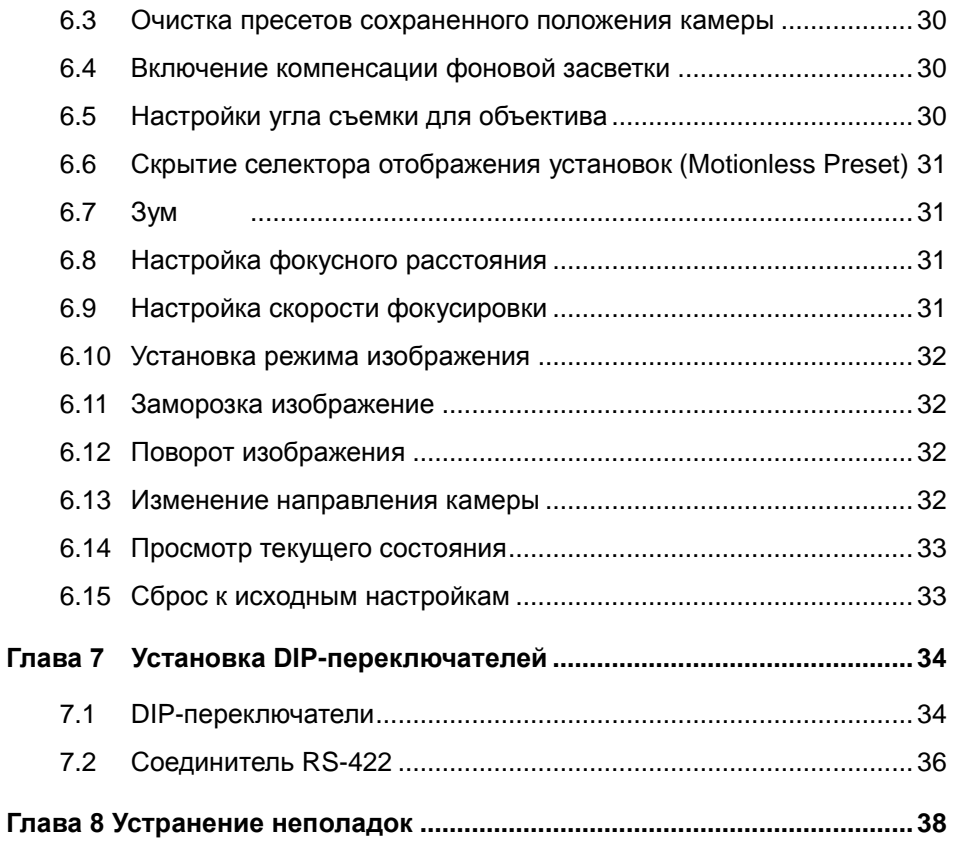

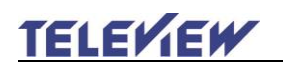

## <span id="page-3-0"></span>**Авторские права**

В целях улучшения характеристик продукта мы оставляем за собой право вносить изменения в спецификацию продукта без предварительного уведомления. Сведения в этом файле могут быть изменены без предварительного уведомления.

Упоминание в данном руководстве названий других компаний и изделий приводится только для более полного объяснения и описания работы данного изделия и не нарушает чьих-либо прав на интеллектуальную собственность.

Ограничение объёма гарантий: Компания TELEVIEW не несёт ответственности за любые возможные технологические ошибки, опущения или ошибки редакторов, а также случайный или связанный ущерб, который может возникнуть вследствие передачи данного файла или использования данного продукта.

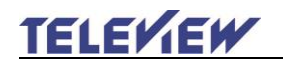

## <span id="page-4-0"></span>**Глава 1 Правила безопасной эксплуатации**

При установке и использовании Camera соблюдайте следующие правила безопасной эксплуатации:

- 1. Используйте только рекомендуемые принадлежности.
- 2. Подключайте камеру только к источнику питания рекомендуемого типа, который указан на ее корпусе. Сведения о типе применяемого электропитания можно получить у вашего дистрибьютора или в местной электрической компании.
- 3. При использовании вилки электропитания соблюдайте следующие правила безопасности. Несоблюдение этих правил может привести к образованию искр и возникновению пожара.
	- Перед включением в розетку убедитесь в отсутствии пыли на вилке питания.
	- Убедитесь, что вилка питания надежно вставлена в розетку.
- 4. Во избежание пожара или поражения электрическим током не допускайте перегрузки настенных розеток, удлинителей и электрических разветвит елей.
- 5. Чтобы не допустить преждевременного износа или повреждения вилки и шнура питания, располагайте Camera так, чтобы шнур питания не попадал под ноги проходящим людям.
- 6. Не перекрывайте щели и отверстия в корпусе камеры. Они обеспечивают вентиляцию и предотвращают перегрев камеры. Не располагайте камеру на диванах, коврах и других мягких поверхностях.
- 7. Не допускайте попадания каких-либо предметов в щели на корпусе устройства. Не допускайте попадания внутрь Camera каких-либо жидкостей.
- 8. За исключением случаев, специально оговоренных в руководстве пользователя, самостоятельное обслуживание этого устройства не допускается. Открытие или удаление защитных крышек может привести к поражению пользователя опасными уровнями напряжений и другим опасным ситуациям. Для проведения обслуживания обращайтесь к сертифицированным специалистам.
- 9. Отсоединяйте камеру от электросети во время грозы или если она не будет использоваться в течение долгого времени. Не помещайте камеру и пульт на вибрирующее оборудование или нагреваемые объекты, например на корпус автомобиля и т.д.
- 10. В следующих случаях следует отключить камеру от электророзетки и обратиться к квалифицированному специалисту для проведения технического обслуживания:
	- при износе или повреждении шнура или вилки питания.
	- если камера намокла от дождя или попадания на нее воды или других жидкостей.

**<Внимание> Применение в пульте батарей нерекомендованного типа может привести к его выходу из строя. Использованные батареи следует утилизировать в соответствии с местными нормами.**

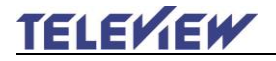

#### <span id="page-5-0"></span>**Меры предосторожности**

#### **Предупреждение: Во избежание поражения электрическим током или возгорания, оберегайте устройство от дождя и влаги.**

Если камера не будет использоваться в течение долгого времени, отсоединяйте ее от сетевой розетки.

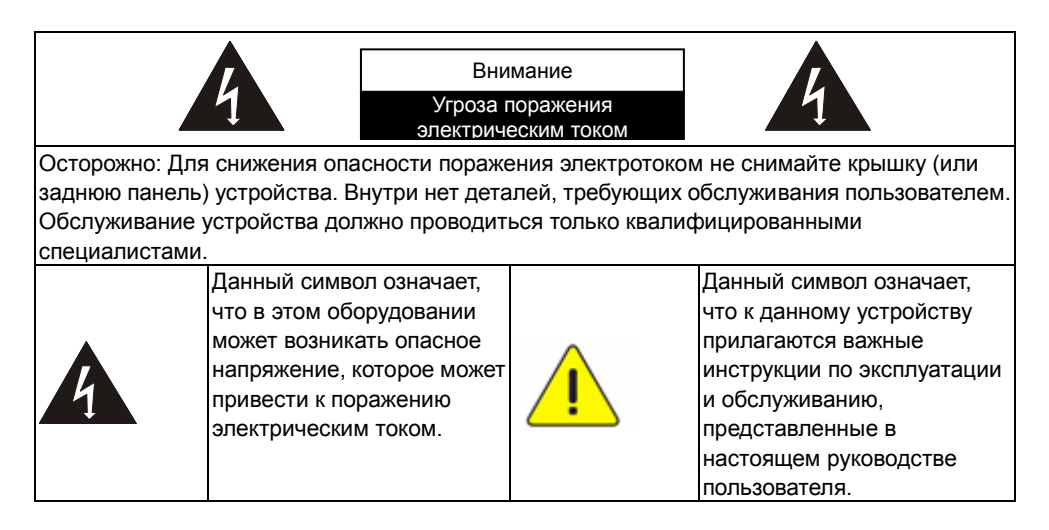

#### <span id="page-5-1"></span>**Предупреждение (FCC)**

Данная камера испытана и признана соответствующей требованиям для цифровых устройств класса A согласно части 15-J Правил FCC. Эти требования должны обеспечить разумную защиту от вредных помех при эксплуатации оборудования в офисных помещениях.

Данное цифровое устройство не превышает ограничений по уровням излучения радиошумов цифровыми устройствами класса A, установленных в канадском промышленном стандарте ICES-003 («Цифровые устройства») на оборудование, вызывающее помехи.

Cet appareil numerique respecte les limites de bruits radioelectriques applicables aux appareils numeriques de Classe A prescrites dans la norme sur le material brouilleur: "Appareils Numeriques," NMB-003 edictee par l'Industrie.

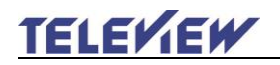

#### <span id="page-6-0"></span>**Соответствие директиве ЕС EN55022 (по уровням излучений)**

Это изделие предназначено для использования в коммерческих, промышленных и образовательных учреждениях. Оно не предназначено для использования в жилых помещениях.

Данное изделие относится к оборудованию класса A. При использовании в жилых помещениях оно может создавать радиопомехи. В этом случае пользователь обязан принять адекватные меры по их устранению. Устройство может использоваться в помещениях для собраний, приемных помещениях и залах.

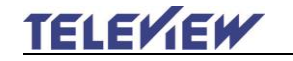

## <span id="page-7-0"></span>**Глава 2 Комплект поставки**

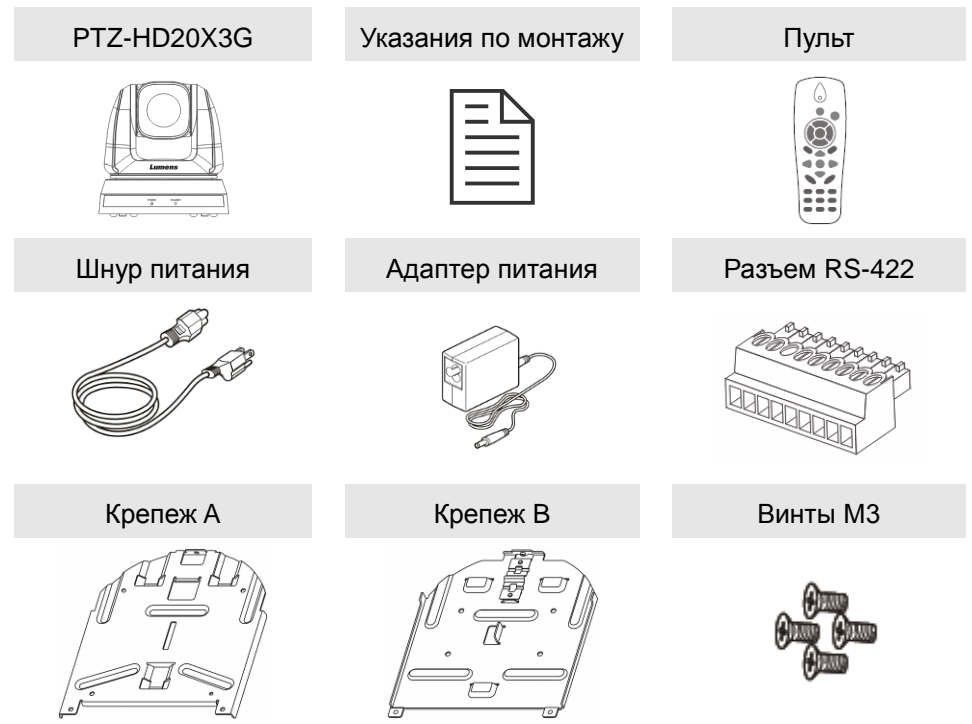

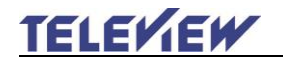

## <span id="page-8-0"></span>**Глава 3 Внешний вид изделия**

## <span id="page-8-1"></span>**3.1 Общий обзор**

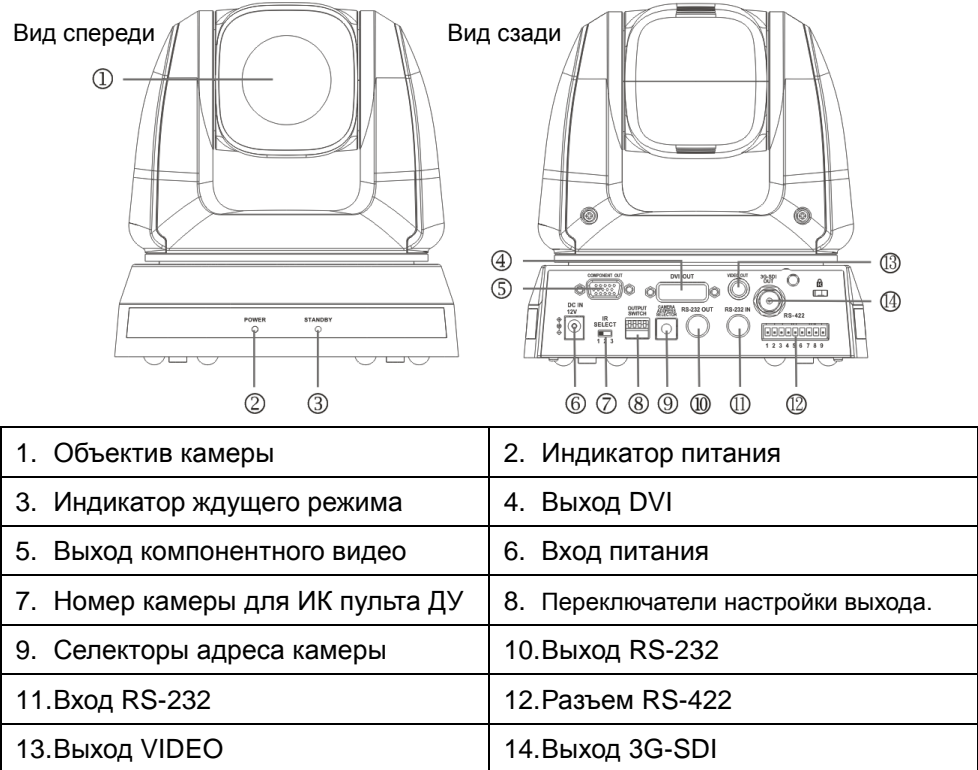

#### <span id="page-8-2"></span>**3.2 Описание индикаторов**

- 3.2.1 Индикатор питания:
	- 3.2.1.1 Не горит: Питание выключено
	- 3.2.1.2 Горит зеленым: Используется
	- 3.2.1.3 Мигает зеленым: Принимается сигнал от пульта; индикатор мигает каждые 0,5 секунды
- 3.2.2 Индикатор ждущего режима:
	- 3.2.2.1 Оранжевый: В ждущем режиме
	- 3.2.2.2 Не горит: Питание включено

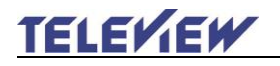

## <span id="page-9-1"></span><span id="page-9-0"></span>**4.1 Подготовка к монтажу**

Монтаж и подключение камеры PTZ-HD20X3G требуют специальных навыков. При самостоятельном выполнении монтажа выполните требуемые действия, необходимые для стабильного и прочного закрепления устройства, уделяя особое внимание собственной безопасности во избежание несчастных случаев.

- **4.1.1 Обеспечьте безопасные условия монтажа. Во избежание несчастных случаев запрещается монтировать устройство на неустойчивом потолке или в месте, где существует опасность падения устройства.**
- **4.1.2 Убедитесь, что в коробке присутствуют все принадлежности. Если что-либо отсутствует или повреждено, свяжитесь с поставщиком оборудования.**
- **4.1.3 Заранее выберите надлежащее место для монтажа PTZ-HD20X3G. Определите место монтажа, отвечающее следующим требованиям:**
	- 4.1.3.1 Определите положение объекта съемки.
	- 4.1.3.2 Камеру PTZ-HD20X3G следует монтировать на надлежащем расстоянии от других источников света.

### <span id="page-9-2"></span>**4.2 Указания по монтажу**

#### **4.2.1 Монтаж PTZ-HD20X3G на столе**

- 4.2.1.1 Указания по монтажу
	- Устройство следует монтировать на плоском столе
	- При работе с устройством не беритесь за головку камеры руками
	- Не поворачивайте головку камеры руками. Неправильное вращение головки может привести к поломке камеры.

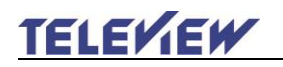

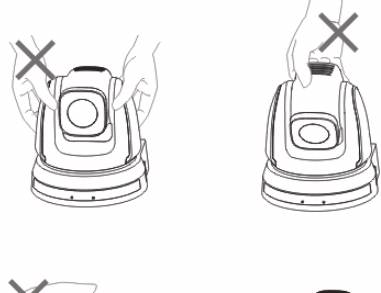

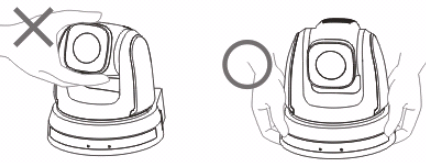

#### 4.2.1.2 Процедура монтажа

1. Перед монтажом сначала следует выставить DIP-переключатель.

#### **<Примечание> Сведения об уставках DIP-переключателей см. в главе 7 Настройки DIP-переключателей.**

2. Установите камеру на плоском столе так, чтобы обеспечить надлежащее вертикальное и горизонтальное положение работающего устройства.

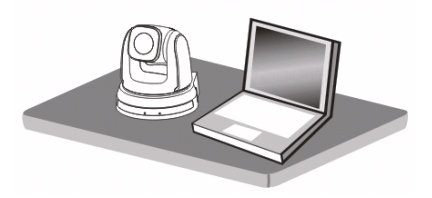

#### **4.2.2 Монтаж PTZ-HD20X3G на потолке**

#### **4.2.2.1 Подготовьте принадлежности, требуемые для монтажа**

#### **устройства**

- 1. Принадлежности PTZ-HD20X3G из комплекта поставки (металлические платы крепежа A, B; и винты M3 x 7 шт.)
- 2. Винты крепления монтажного потолочного кронштейна x 4 шт
- 3. Дрель, отвертка, лестница

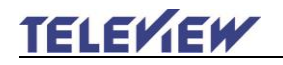

#### **4.2.2.2 Размеры камеры**

Длина x Ширина x Высота: 174 x 186 x 182,7 мм

Вес: 2,0 кг

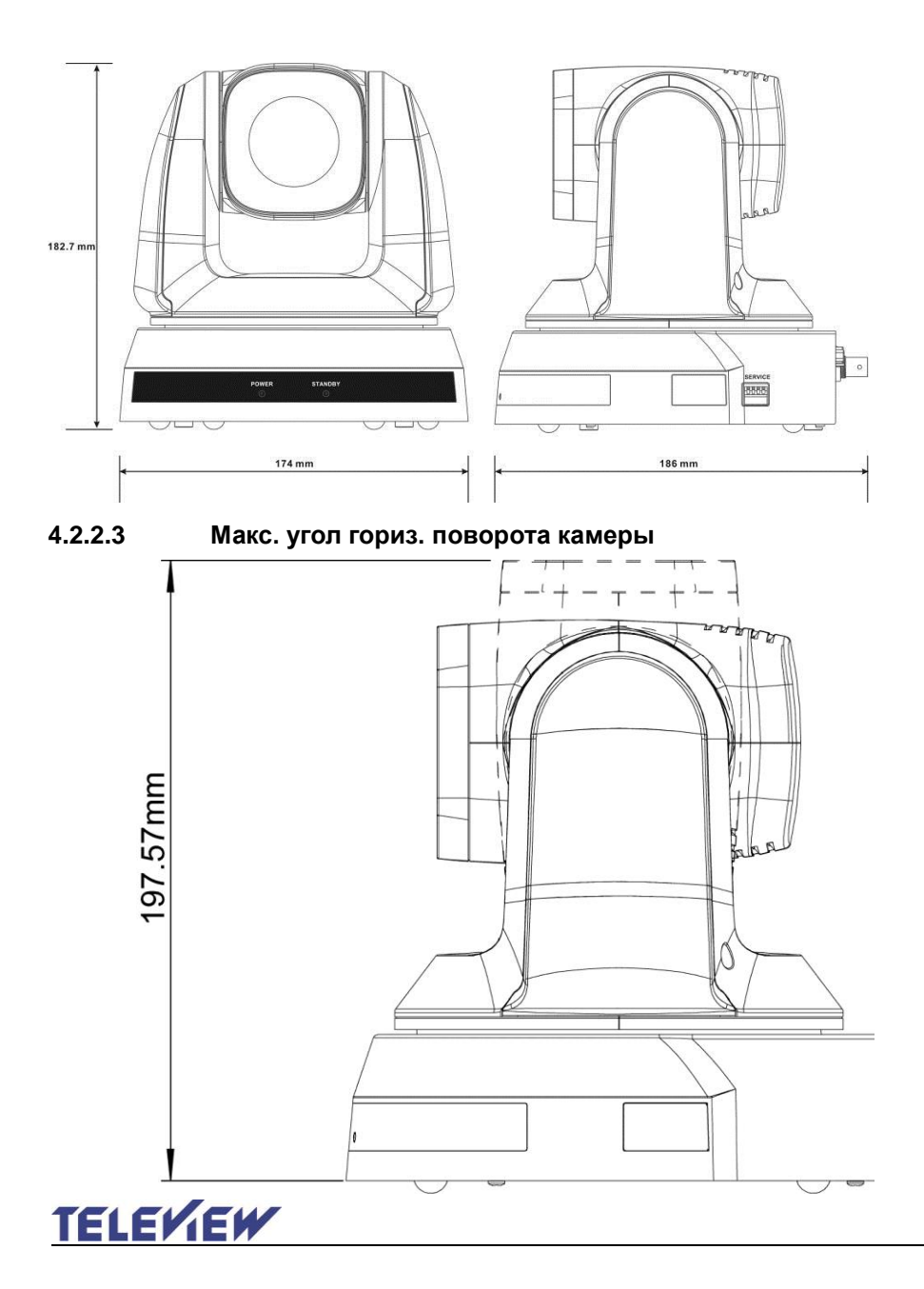

#### **4.2.2.4 Диаграмма размеров**

1. Металлическая плата крепежа B - сторона потолка

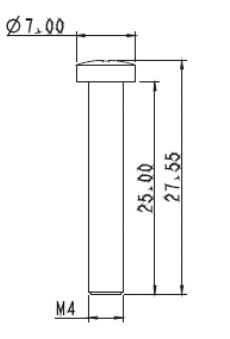

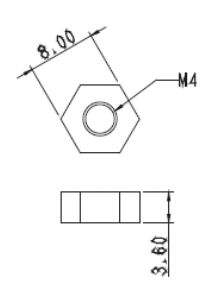

Фиксирующий винт крепежа B Фиксирующий болт крепежа B

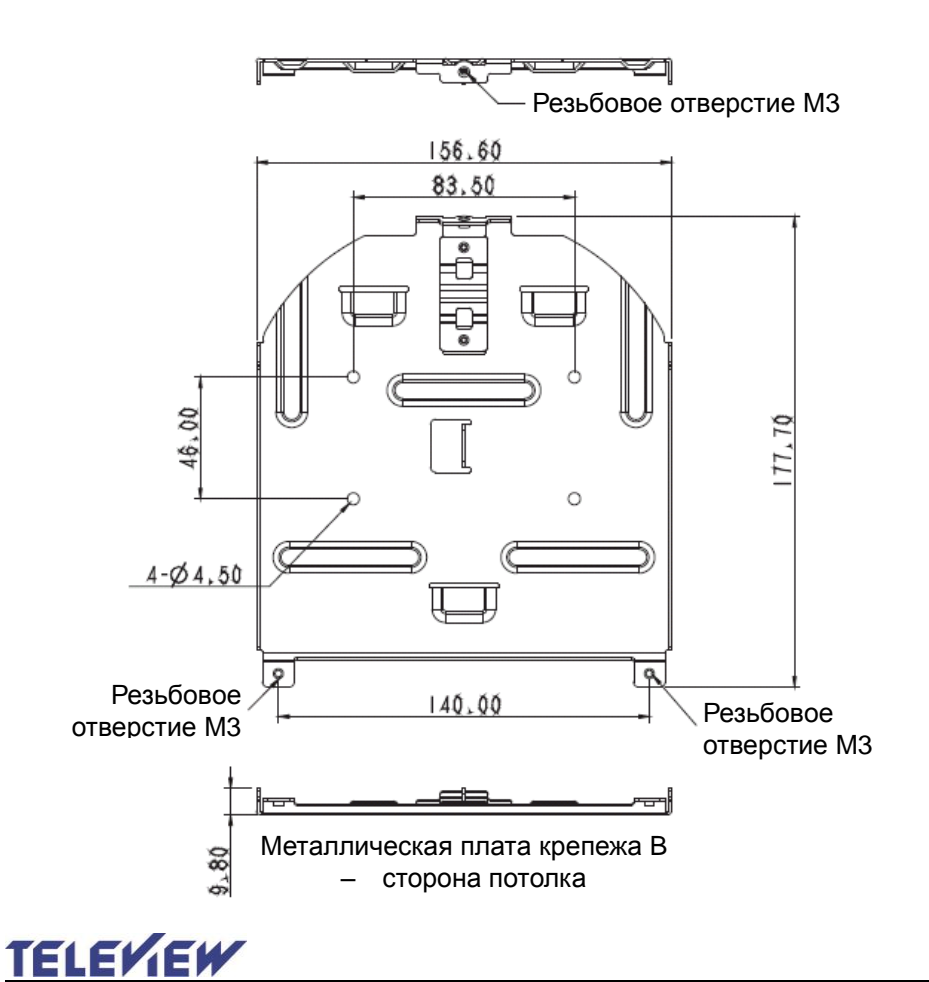

2. Металлическая плата крепежа A - сторона устройства

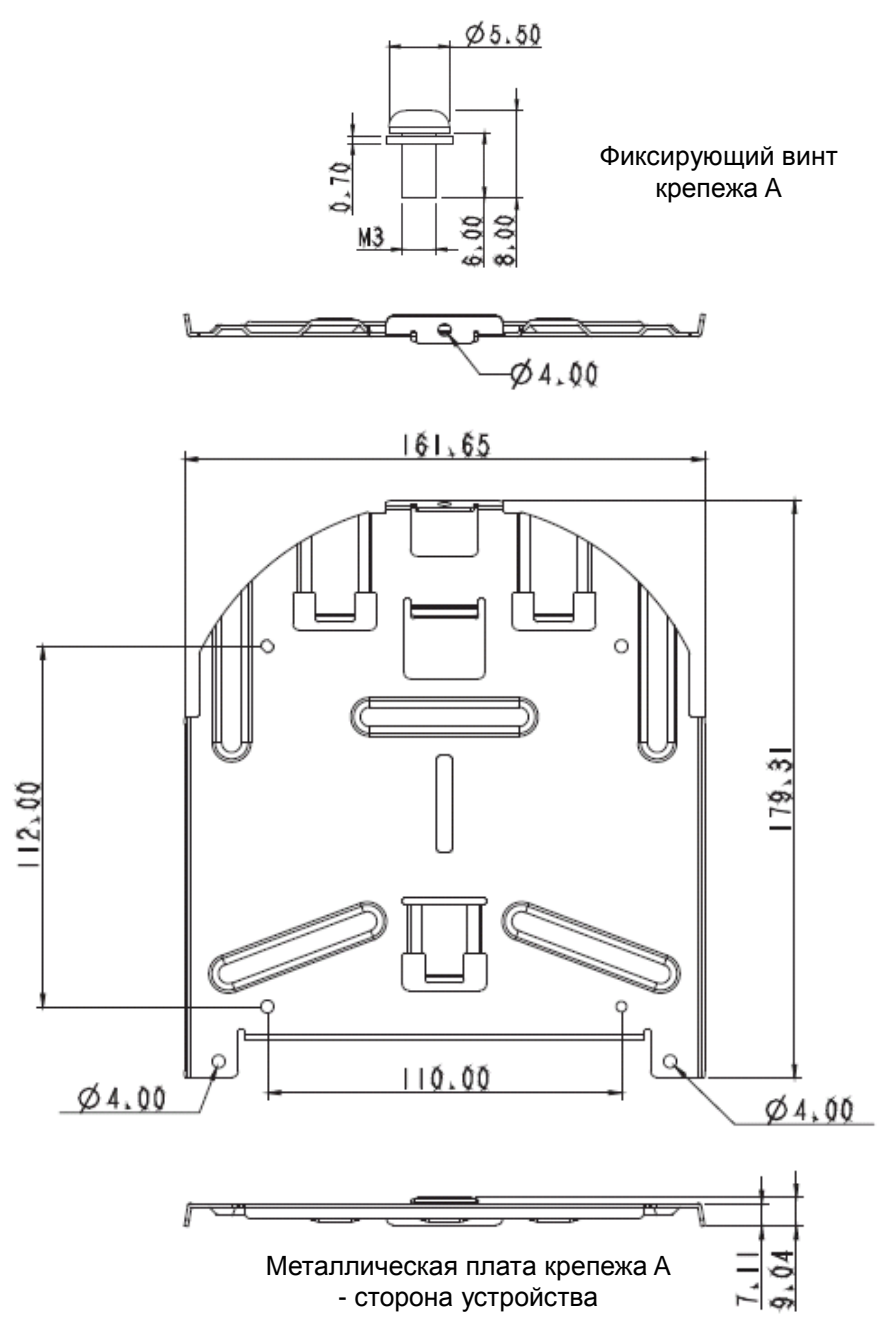

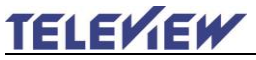

3. Нижняя сторона устройства

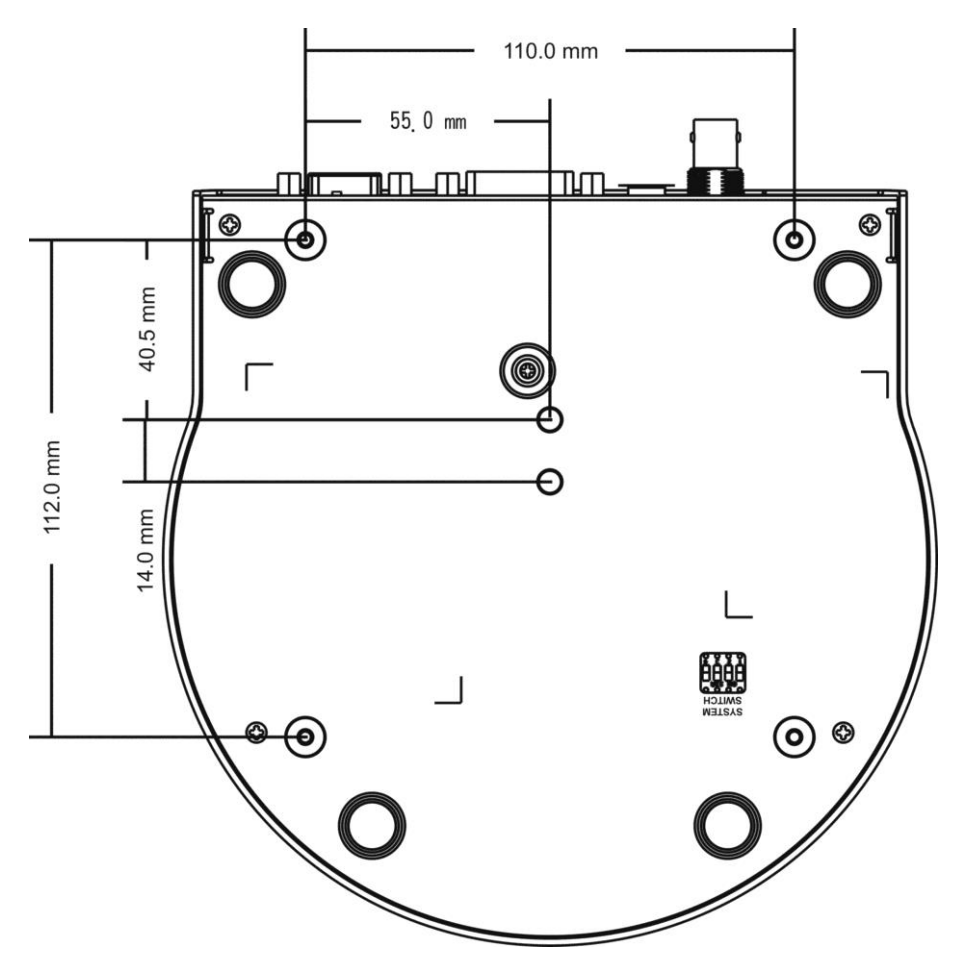

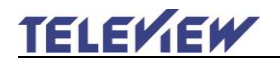

#### **4.2.2.5 Указания по монтажу**

- 1. Перед монтажом сориентируйте устройство в направлении объекта съемки
- 2. Рекомендуется устанавливать устройство на расстоянии более 1 метра от снимаемого объекта. Определите оптимальное расстояние в соответствии с увеличением объектива.

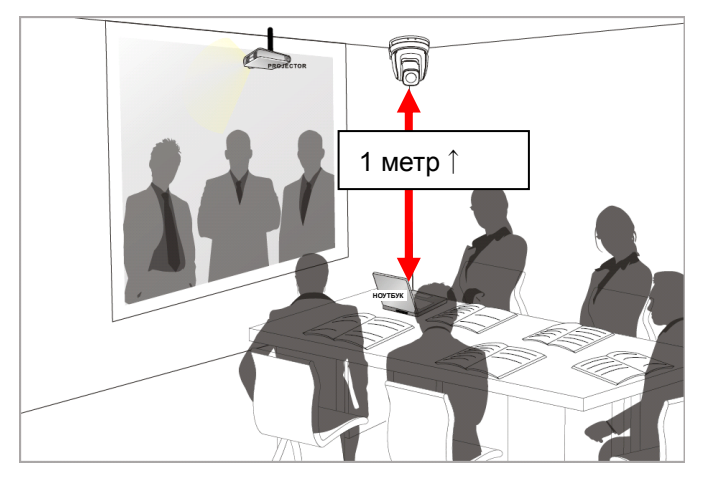

- 3. Устройство (с крепёжными платами) весит около 2,5 кг. Для его потолочного монтажа следует использовать подвесной кронштейн, сертифицированный по стандарту безопасности UL, чтобы не допустить падения устройства.
- 4. Следует регулярно проверять надёжность крепления смонтированной камеры.

#### **4.2.2.6 Процедура монтажа**

1. Сначала на DIP-переключателе следует выставить разрешение сигнала.

**<Примечание> Сведения об уставках DIP-переключателей см. в главе 7 Настройки DIP-переключателей.**

2. Прикрепите металлическую плату крепежа A к основанию камеры 4-мя винтами M3.

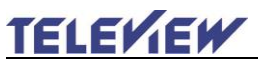

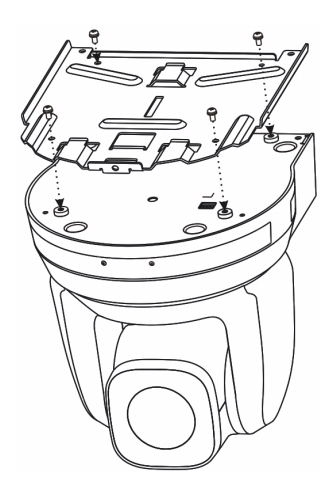

- 3. Закрепите крепёж B на монтажном потолочном кронштейне. ※Осторожно:
- (1) Следует использовать подвесной кронштейн, сертифицированный по стандарту безопасности UL
- (2) Должно быть предусмотрено отверстие для подсоединяемых к камере проводов.
- 4. Соедините металлические платы A и B.
	- (1) Прижмите крепёж A к потолку и протолкните вправо до щелчка, чтобы зафиксировать крепёж B.
	- (2) Закрепите 3-мя винтами M3

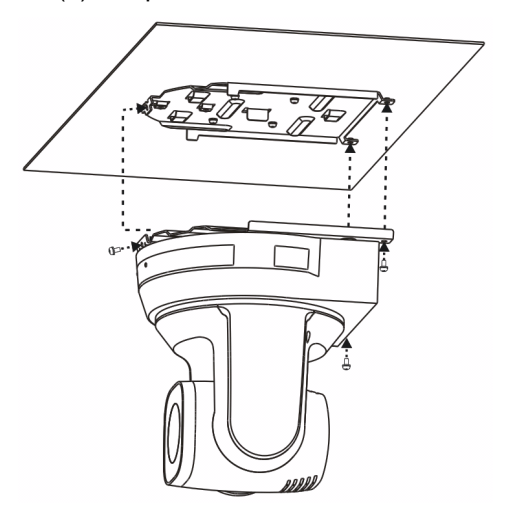

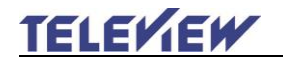

#### **4.2.2.7 Процедура демонтажа**

- 1. Отсоедините от камеры соединительные провода
- 2. Чтобы демонтировать камеру, закреплённую на потолке, ослабьте три винта, фиксирующие крепёж A и B, и снимите камеру, протолкнув её влево.

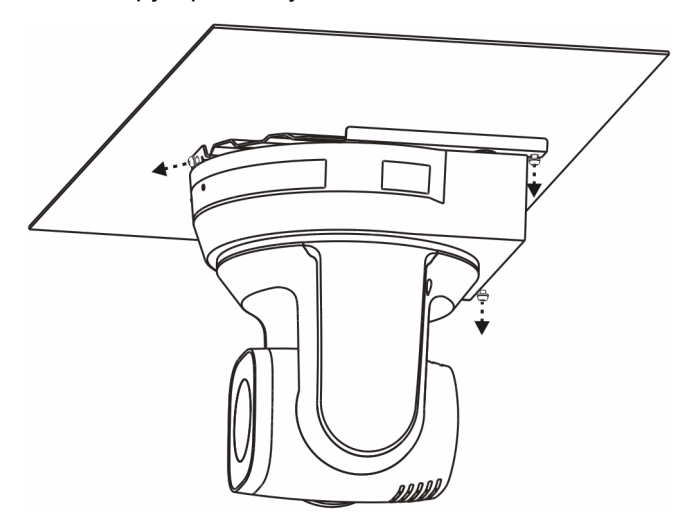

3. Затем выкрутите винты на камере и кронштейне.

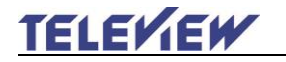

## <span id="page-18-0"></span>**4.3 Подключение устройства**

#### **4.3.1 Выход видео**

4.3.1.1 Подключение к телевизору HDTV/монитору компьютера по DVI

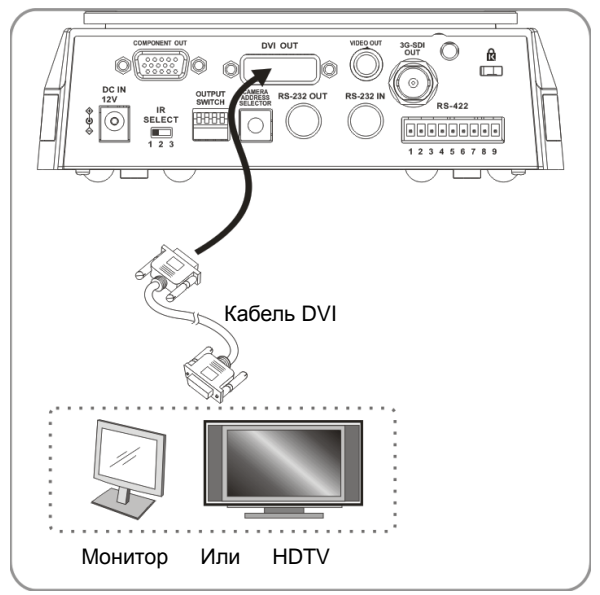

4.3.1.2 Подключение к телевизору (S-Video)

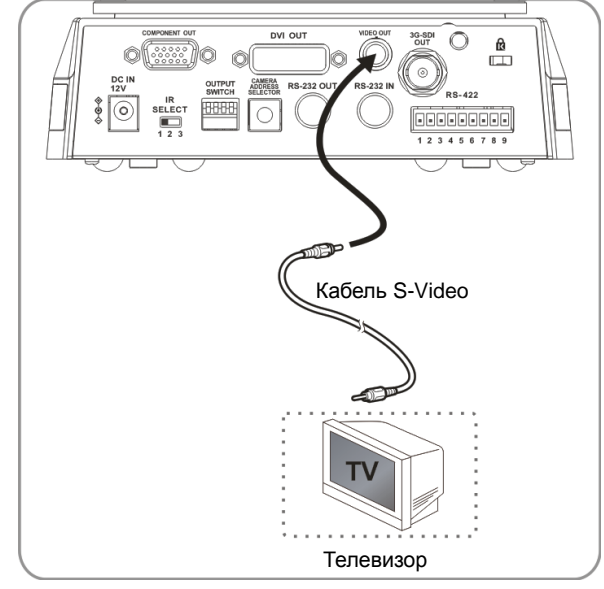

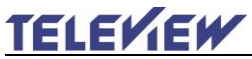

4.3.1.3 Подключение к HD монитору (3G-SDI)

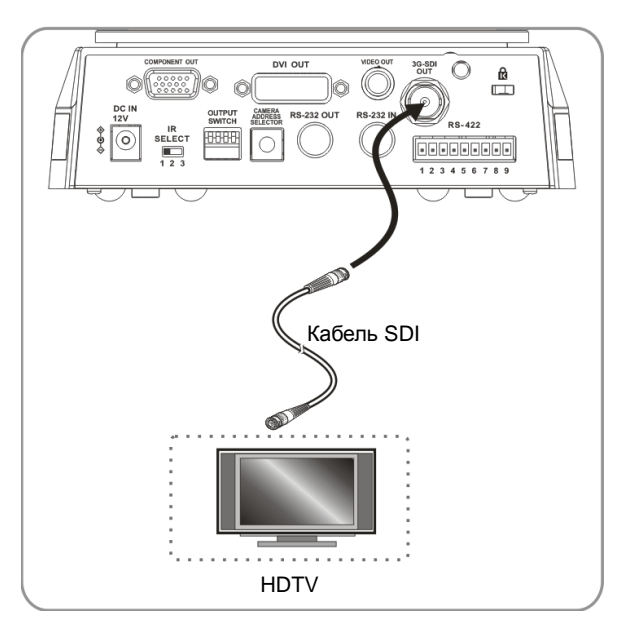

4.3.1.4 Подключение по компонентному выходу

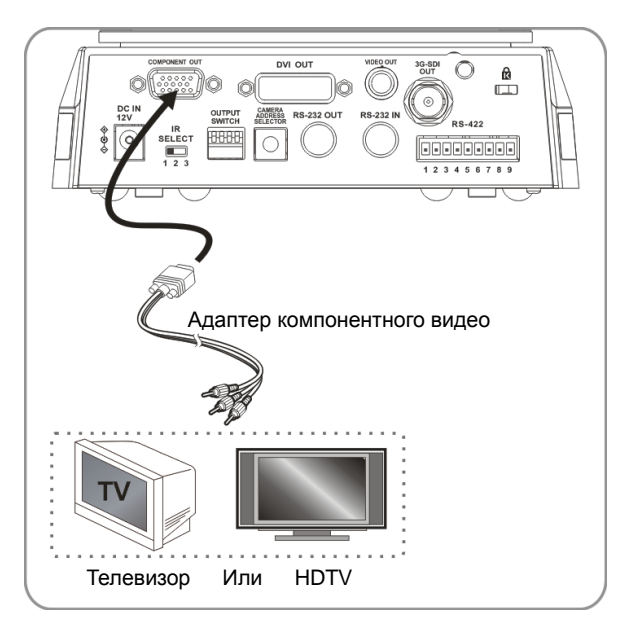

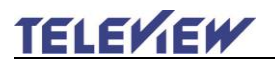

#### **4.3.2 Управление видеокамерами с компьютера**

4.3.2.1 Соединение камер (входов и выходов RS-232) для

подключения к компьютеру

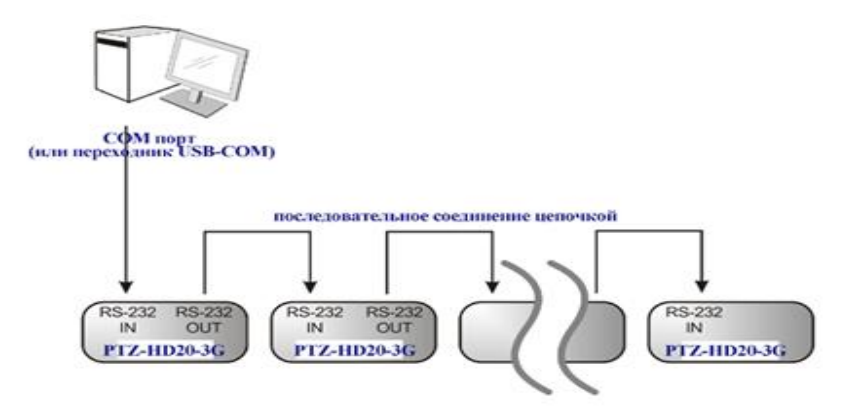

**<Примечание> Соединяя последовательно входы и выходы RS-232, можно подключить до 7 камер.**

4.3.2.2 Соединение камер (RS-422) для подключения к компьютеру

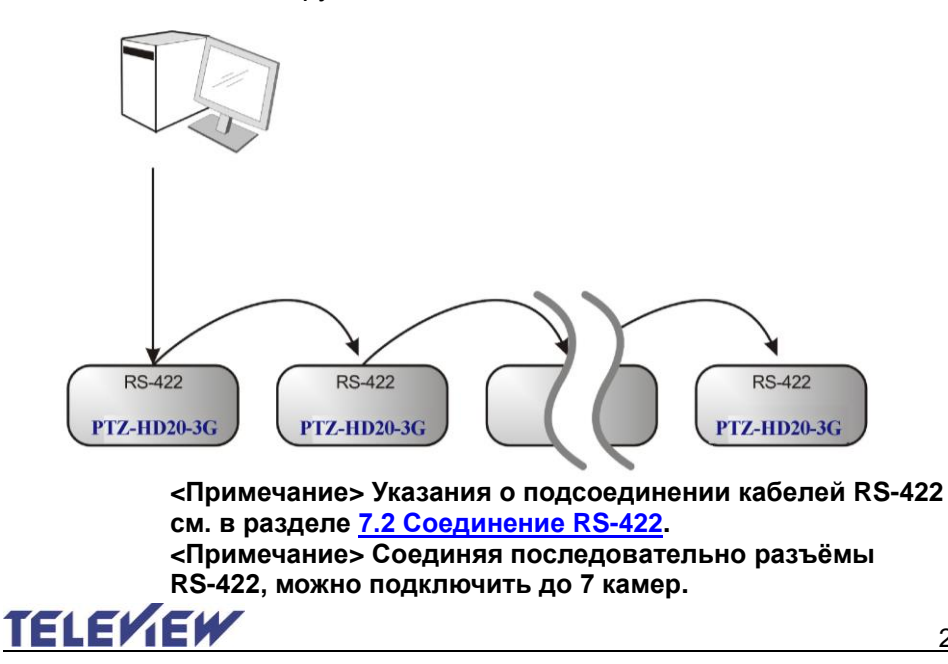

## <span id="page-21-0"></span>**Глава 5 Пульт управления и меню настроек**

## <span id="page-21-1"></span>**5.1 Функции пульта**

**<Примечание> Ниже кнопки функций перечислены в алфавитном порядке.**

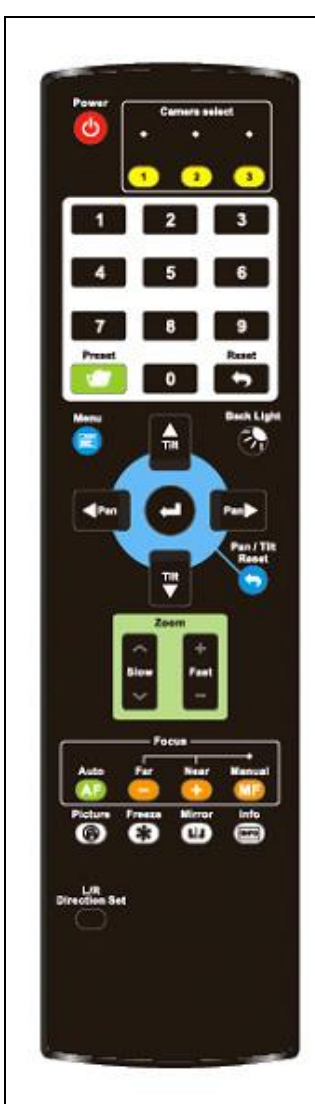

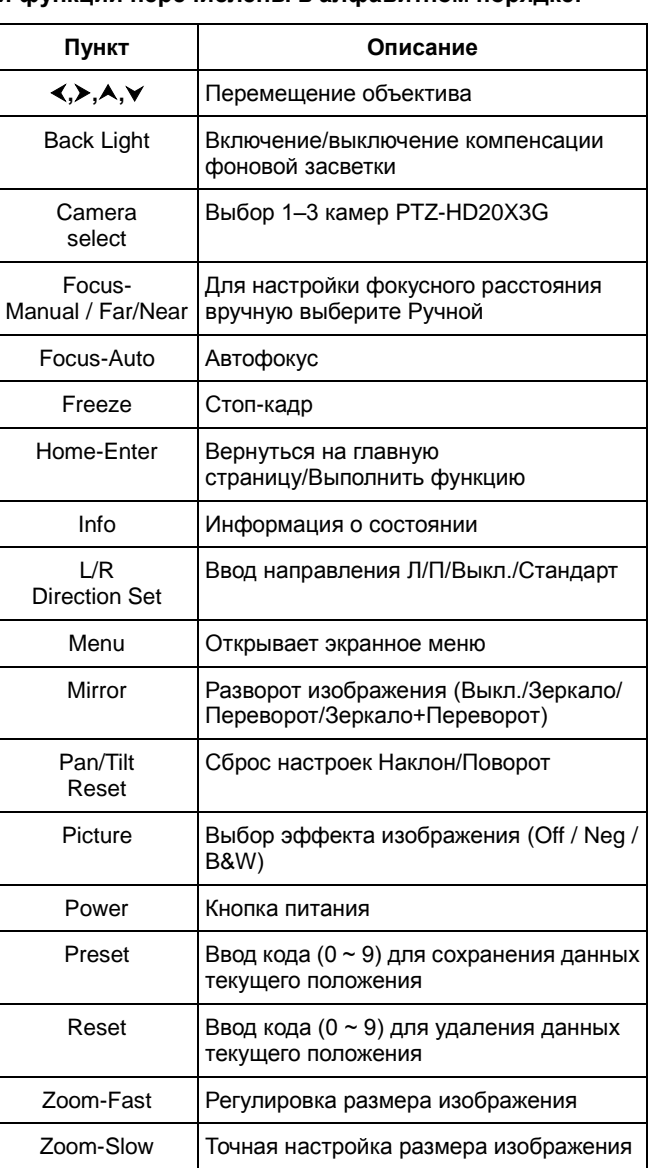

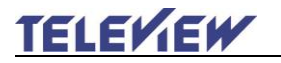

## <span id="page-22-0"></span>**5.2 Меню настроек**

**<Примечание>** Кнопка **[Menu]** на **пульте** открывает меню настроек. В следующей таблице значения, используемые по умолчанию, выделены **жирным шрифтом**.

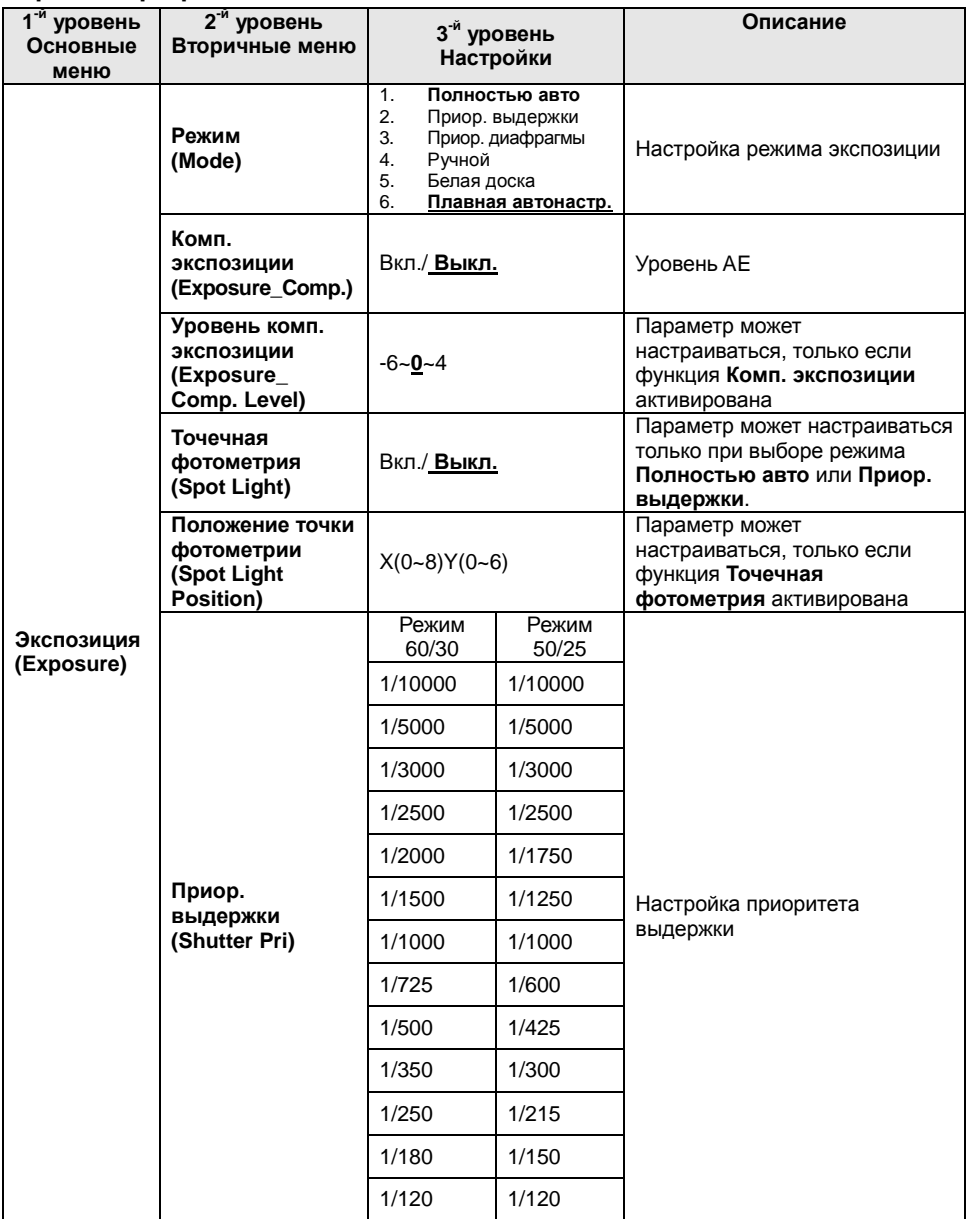

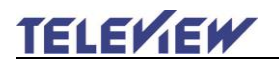

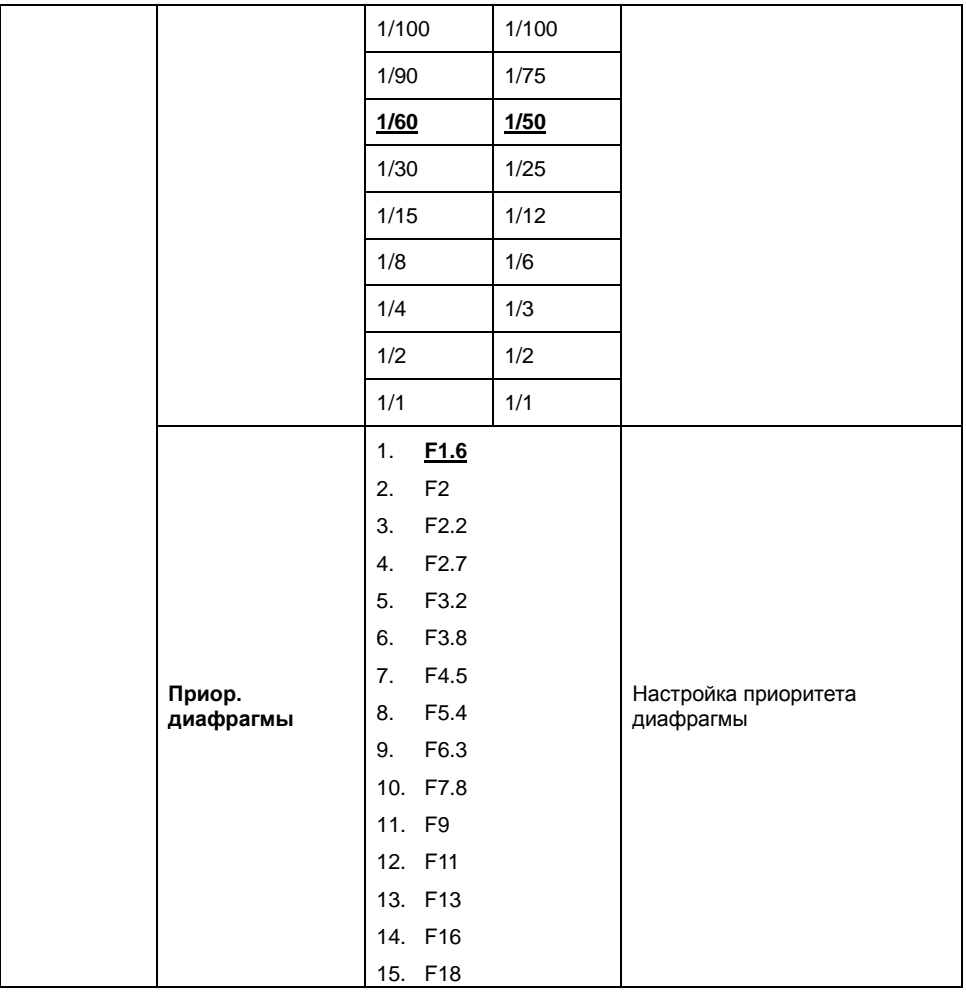

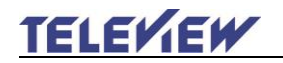

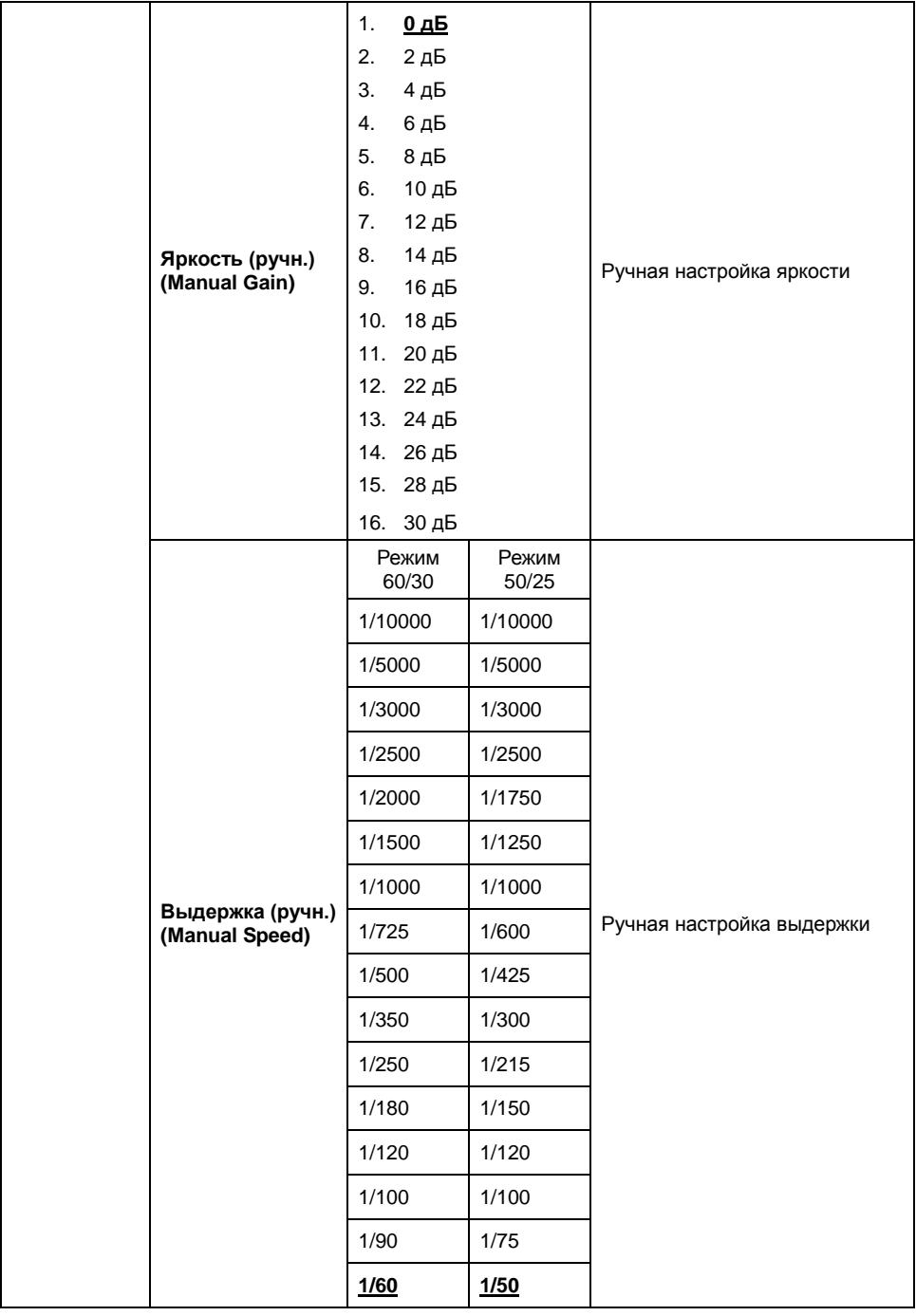

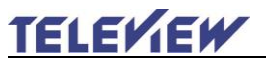

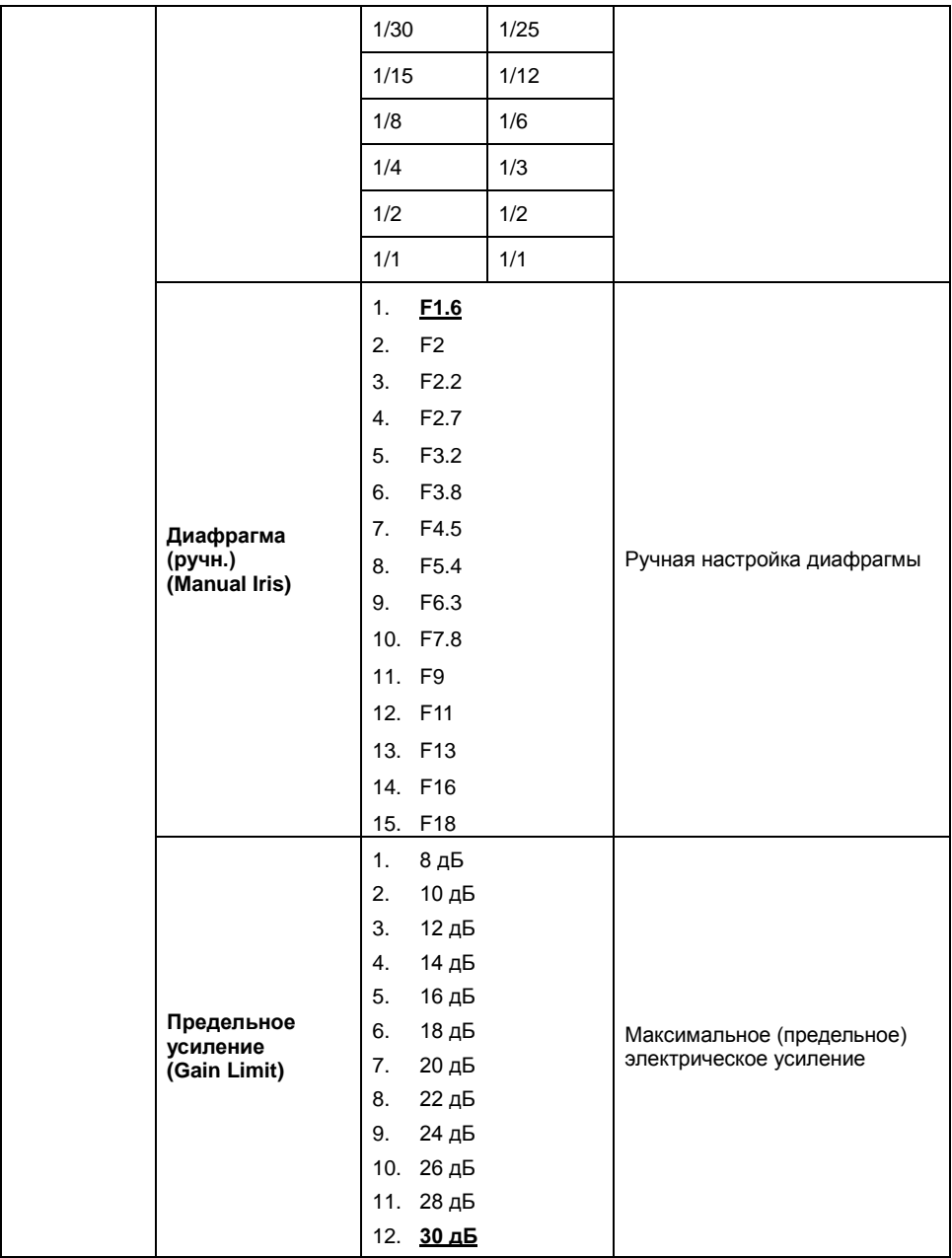

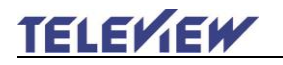

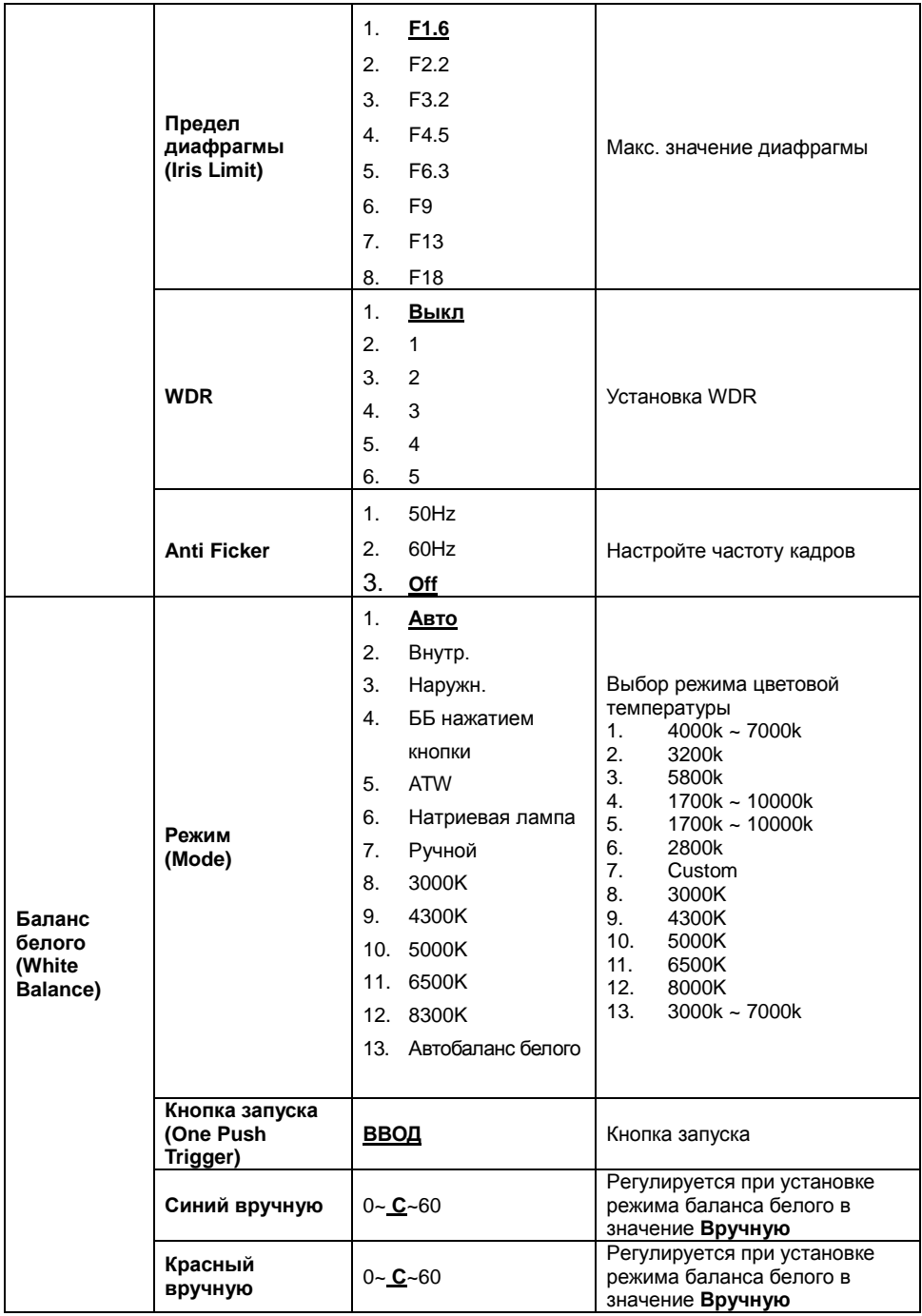

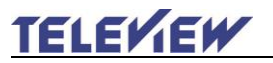

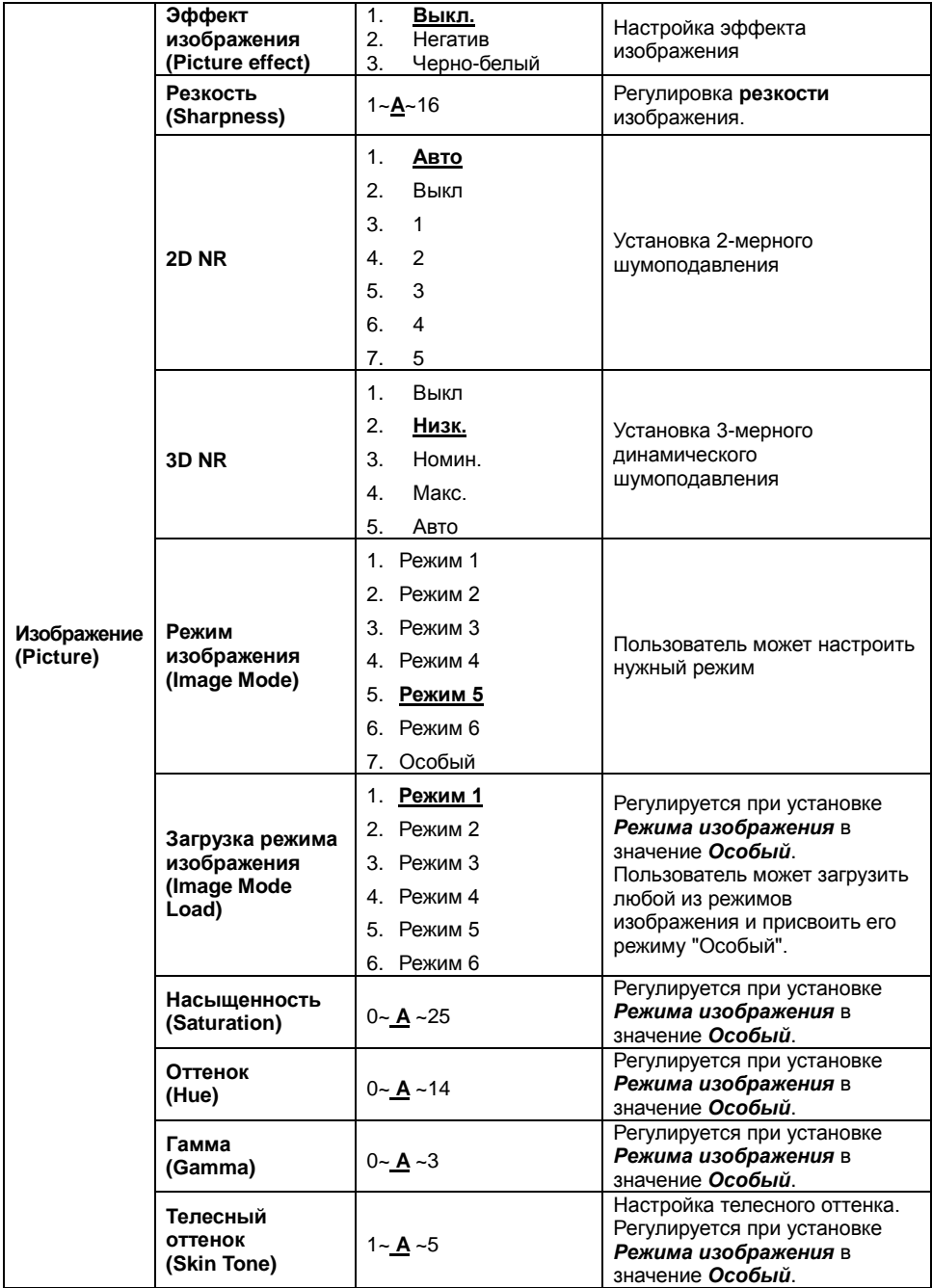

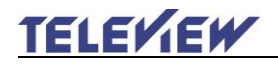

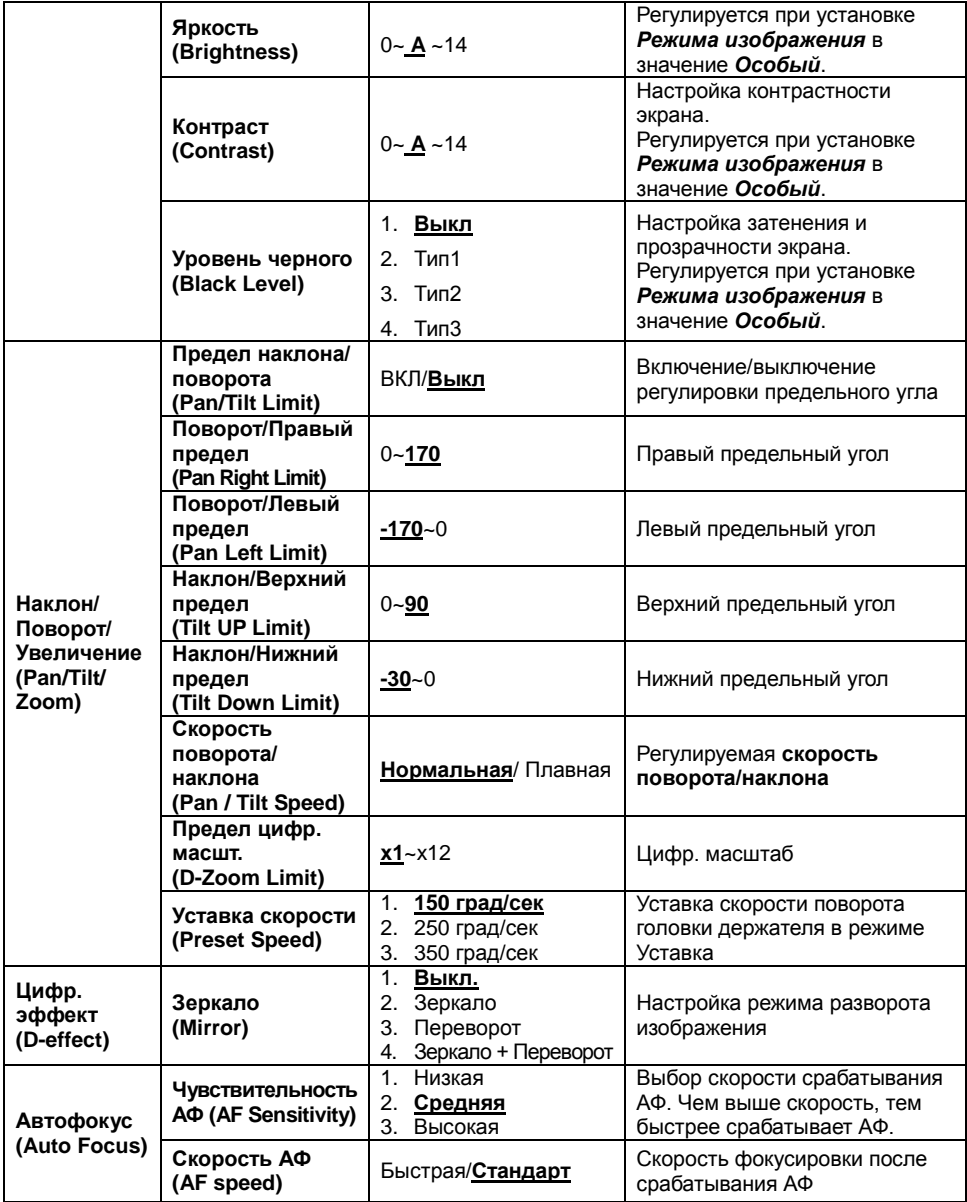

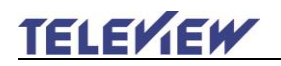

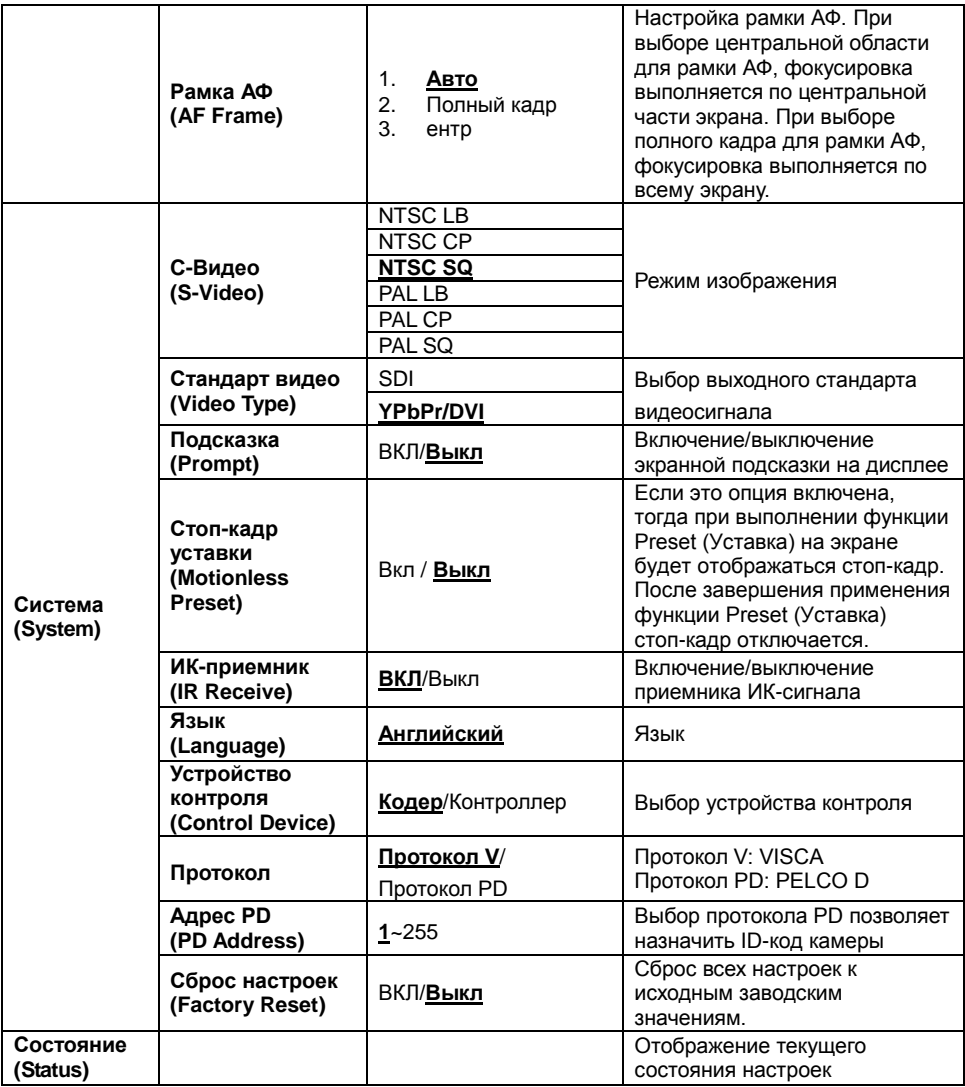

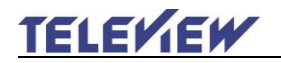

## <span id="page-30-1"></span><span id="page-30-0"></span>**6.1 Выбор ИК порта камеры PTZ-HD20X3G**

- 1. Чтобы выбрать нужную камеру PTZ-HD20X3G, нажмите нужную кнопку на панели **[Camera 1 ~ 3]** на **пульте**.
- **Код камеры (1~3) задаётся СЕЛЕКТОРОМ ИК-КОДА на задней панели камеры.**

## <span id="page-30-2"></span>**6.2 Сохранение пресета текущего положения камеры.**

- 1. Нажмите сочетание кнопок **[Preset + ID]** на **пульте**, чтобы сохранить параметры текущего положения.
- **В качестве ID-кода используются цифры [0 ~ 9].**
- **С помощью команды VISCA сохраните данные о положении в ячейку [0 ~ 127]**

## <span id="page-30-3"></span>**6.3 Очистка пресета сохранённого положения камеры**

- 1. Нажмите сочетание кнопок **[Reset + ID]** на **пульте**, чтобы очистить данные о конкретном положении.
- **В качестве ID-кода используются цифры [0 ~ 9].**
- **С помощью команды VISCA очистите данные о положении в ячейке [0 ~ 127]**

#### <span id="page-30-4"></span>**6.4 Включение компенсации фоновой засветки**

1. Для включения/выключения компенсации фоновой засветки нажмите кнопку **[Back Light]** на **пульте**.

## <span id="page-30-5"></span>**6.5 Настройки угла съёмки камеры**

- 1. Для смещения угла съемки вверх / вниз нажмите кнопку **[Tilt ]** / **[Tilt ]** на **пульте**.
- 2. Для смещения угла съемки вправо / влево нажмите кнопку **[Pan ]** / **[Pan ]** на **пульте**.
- 3. Для возврата угла съемки в центральное положение нажмите кнопку **[Pan - Tilt Reset]** на **пульте**.

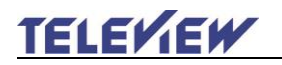

## <span id="page-31-0"></span>**6.6 Скрытие селектора изображения установок (Motionless Preset)**

- 1. Нажмите **[MENU]** для активации меню настроек.
- 2. Кнопкой [▶] или [◀] выберите пункт **[System]**
- 3. Нажмите **[ENTER]** для активации.
- 4. Кнопкой [<sup>4</sup>] или [ $\blacktriangledown$ ] выберите **[Motionless Preset]**
- 5. Нажмите **[ENTER]** для активации.
- 6. Кнопкой [▶] или [◀] выберите **[Off/On] (Вкл./Выкл.)**.
- 7. Нажмите кнопку **[MENU]** для отмены.

## **6.7 Зум.**

#### **6.7.1 Регулировка размера изображения**

- 1. Нажмите **[Fast +]** на **пульте** для увеличения изображения.
- 2. Нажмите **[Fast -]** на **пульте** для уменьшения изображения.

#### **6.7.2 Точная настройка размера изображения**

- 1. Нажмите **[Slow +]** на **пульте** для увеличения изображения.
- 2. Нажмите **[Slow -]** на **пульте** для уменьшения изображения.

## <span id="page-31-1"></span>**6.8 Настройка фокуса**

### **6.8.1 Автонастройка**

1. Нажмите кнопку **[AF]** на **пульте** для автонастройки фокусировки изображения.

## **6.8.2 Ручная фокусировка**

- 1. Для включения функции ручной регулировки фокуса нажмите кнопку **[MF]** на **пульте**.
- 2. Отрегулируйте фокус кнопками **Focus - [+]** или **Focus - [-]**.

## <span id="page-31-2"></span>**6.9 Настройка скорости фокусировки**

### **6.9.1 Настройте чувствительность АФ**

Скорость срабатывания АФ. Чем выше скорость, тем быстрее срабатывает АФ.

Для съемки быстро движущихся объектов устанавливайте чувствительность АФ в значение to **[High]** или **[Middle]** для использования более короткой выдержки при фокусировке.

Если освещение слишком темное для автофокусировки или если вы

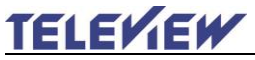

хотите снимать фиксированные объекты с другой яркостью,

чувствительность АФ можно установить в значение **[Low]**.

- 1. Нажмите [MENU] для активации меню настроек.
- 2. Нажмите кнопку [ $\blacktriangleright$ ] или [<] для выбора меню **[Auto Focus]**.
- 3. Нажмите [ENTER] для активации.
- 4. Нажмите кнопку [<sup>4</sup>] или [ $\blacktriangledown$ ] для выбора меню [AF Sensitivity].
- 5. Нажмите [ENTER] для активации.
- 6. Нажмите кнопку [ $\blacktriangleright$ ] или [ $\blacktriangleleft$ ] для выбора меню [High/Meddle/Low].
- 7. Нажмите кнопку [MENU] для отмены.

### **6.9.2 Настройка скорости фокусировки**

Настройка скорости фокусировки после срабатывания АФ.

- **[Normal] (**по умолчанию): Дрожания изображения не возникает.
- **[Fast]:** Скорость фокусировки быстрая, но может возникнуть дрожание изображения.
- 1. Нажмите [MENU] для активации меню настроек.
- 2. Нажмите кнопку [] или [] для выбора меню **[Auto Focus]**.
- 3. Нажмите [ENTER] для активации.
- 4. Нажмите кнопку [<sup>4</sup>] или [ $\blacktriangledown$ ] для выбора меню [AF Speed].
- 5. Нажмите [ENTER] для активации.
- 6. Нажмите кнопку [ $\blacktriangleright$ ] или [<] для выбора меню [Normal/Fast].
- 7. Нажмите кнопку [MENU] для отмены.

## <span id="page-32-0"></span>**6.10 Установка режима изображения**

1. Нажимая кнопку **[Picture]** на **пульте**, выберите режим: [Off/Neg/B&W].

## **6.11 Заморозка изображения (стоп-кадр)**

1. Нажмите кнопку **[Freeze]** на **пульте** для заморозки текущего кадра на выходе камеры.

## <span id="page-32-1"></span>**6.12 Поворот изображения**

1. Нажимая кнопку **[Mirror]** на **пульте**, выберите вариант разворота изображения: [Off/Mirror/Flip/Mirror + Flip].

## <span id="page-32-2"></span>**6.13 Изменение направления камеры**

1. Нажимая кнопку **[L/R Direction Set]** на **пульте**, выберите режим:

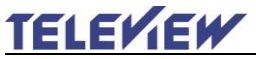

[L/R Direction/Off/Normal].

### <span id="page-33-0"></span>**6.14 Просмотр текущего состояния**

1. Для просмотра информации о текущем состоянии нажмите кнопку **[Info]** на **пульте**.

## <span id="page-33-1"></span>**6.15 Сброс к исходным настройкам**

- 1. Нажмите **[MENU]** для активации меню настроек.
- 2. Кнопкой [▶] или [◀] выберите пункт **[System]**
- 3. Нажмите **[ENTER]** для активации.
- 4. Кнопкой [<sup>4</sup>] или [v] выберите **[Factory Reset]**.
- 5. Нажмите **[ENTER]** для активации.
- 6. Нажмите кнопку [  $\blacktriangleright$  ] или [  $\blacktriangleleft$  ] для выбора меню [On].
- 7. Нажмите **[ENTER]** для выполнения.

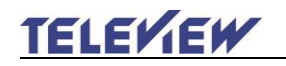

## <span id="page-34-0"></span>**Глава 7 Установка DIP-переключателей**

**<Внимание> Перед изменением установок DIP-переключателей следует сначала выключить устройство.**

## <span id="page-34-1"></span>**7.1 DIP-переключатели**

#### **7.1.1 Переключатель разрешения на выходе**

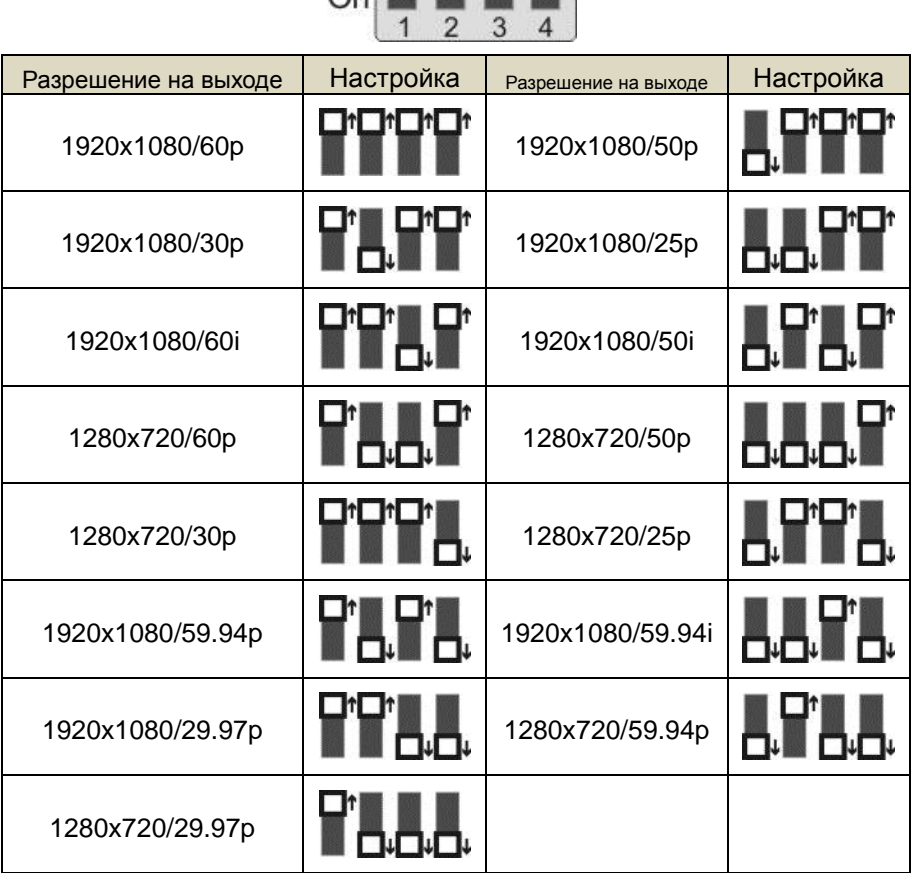

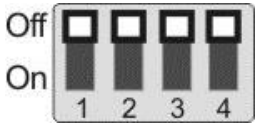

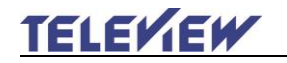

### **7.1.2 СЕЛЕКТОР ИК-КОДА**

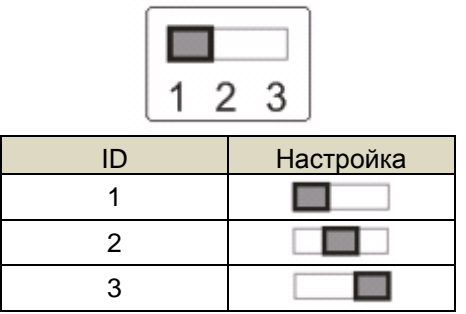

#### **7.1.3 Селектор адреса камеры**

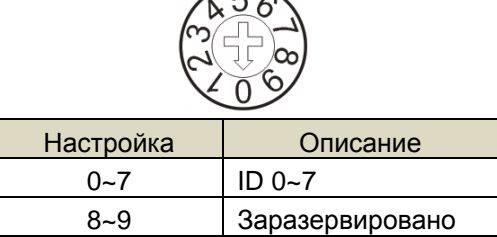

 $\sqrt{5}$ 

## **7.1.4 СИСТЕМНЫЙ ПЕРЕКЛЮЧАТЕЛЬ**

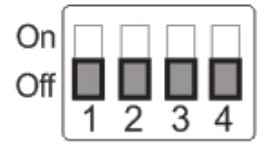

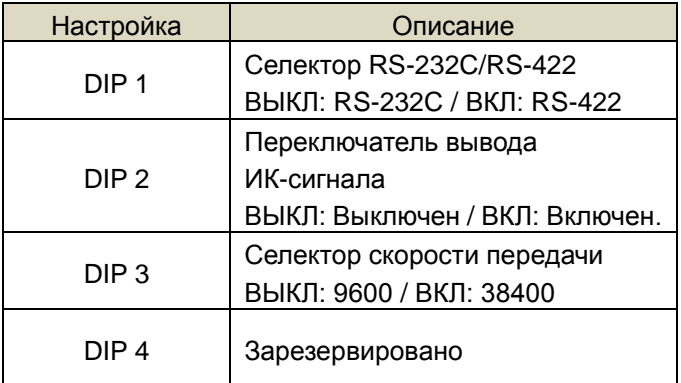

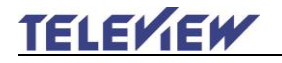

## <span id="page-36-0"></span>**7.2 Разъем RS-422**

#### **7.2.1 Распиновка разъёма RS-422**

**RS-422**  $\begin{array}{ccccccccc}\n\Pi & \Pi & \Pi & \Pi & \Pi & \Pi & \Pi & \Pi\n\end{array}$ 123456789

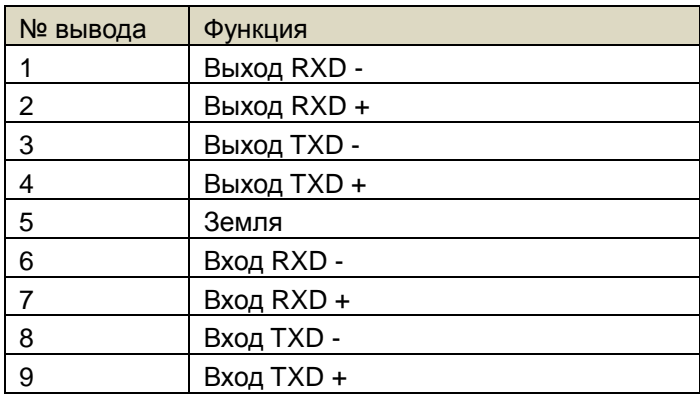

#### **< Внимание >**

Для устройств SONY следует подключить IN+ к выходу OUT+ Для устройств не компании SONY может потребоваться подключить вход IN+ к выходу OUT

#### **7.2.2 Использование разъёма RS-422**

1. Сожмите разъем RS-422 с боков, и вытяните его в направлении стрелки, показанной на следующем рисунке.

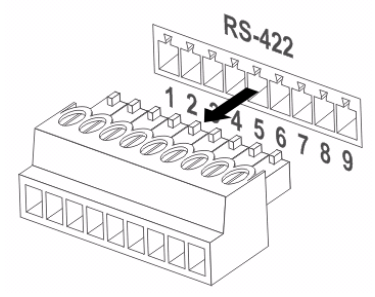

2. Зачистите концы медных проводов (калибра AWG 28~18),

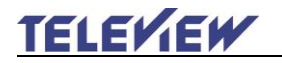

вставьте провода в соответствующие гнезда соединителя, и

затяните зажимные винты отверткой с плоским жалом.

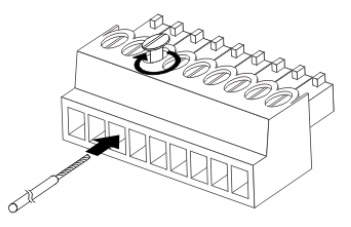

3. Снова вставьте разъем RS-422 с закреплёнными проводами в камеру. Подключение интерфейса выполнено.

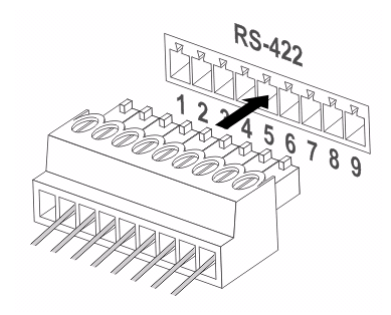

**<Внимание>** При использовании входа RS-422 запрещается использовать вход RS-232C.

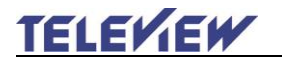

## <span id="page-38-0"></span>**Глава 8 Устранение неполадок**

В этой главе описываются неполадки, которые могут возникнуть при использовании PTZ-HD20X3G. Если у вас есть вопросы, изучите соответствующую главу и следуйте указанным инструкциям. Если устранить неполадку не удалось, обратитесь к вашему дистрибьютору или в центр обслуживания.

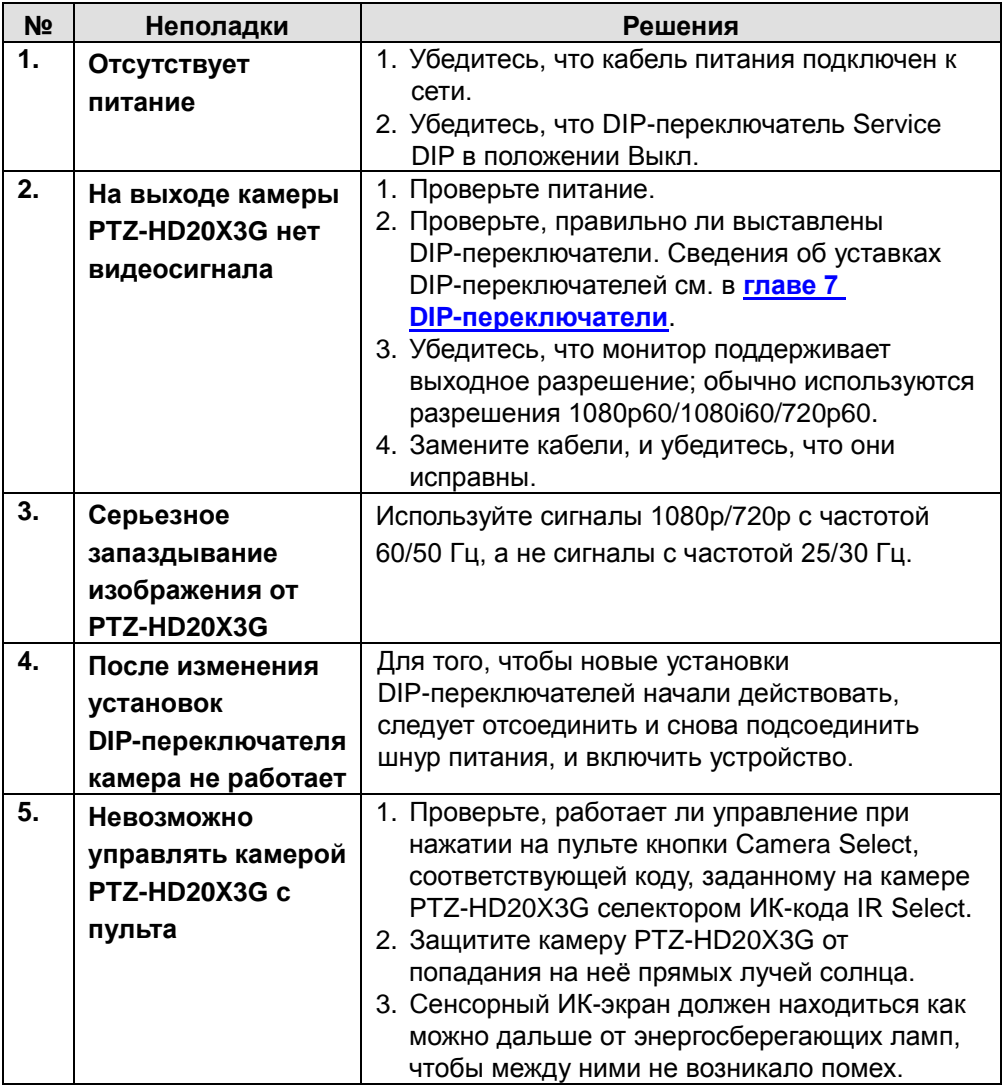

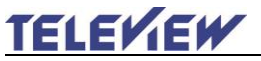

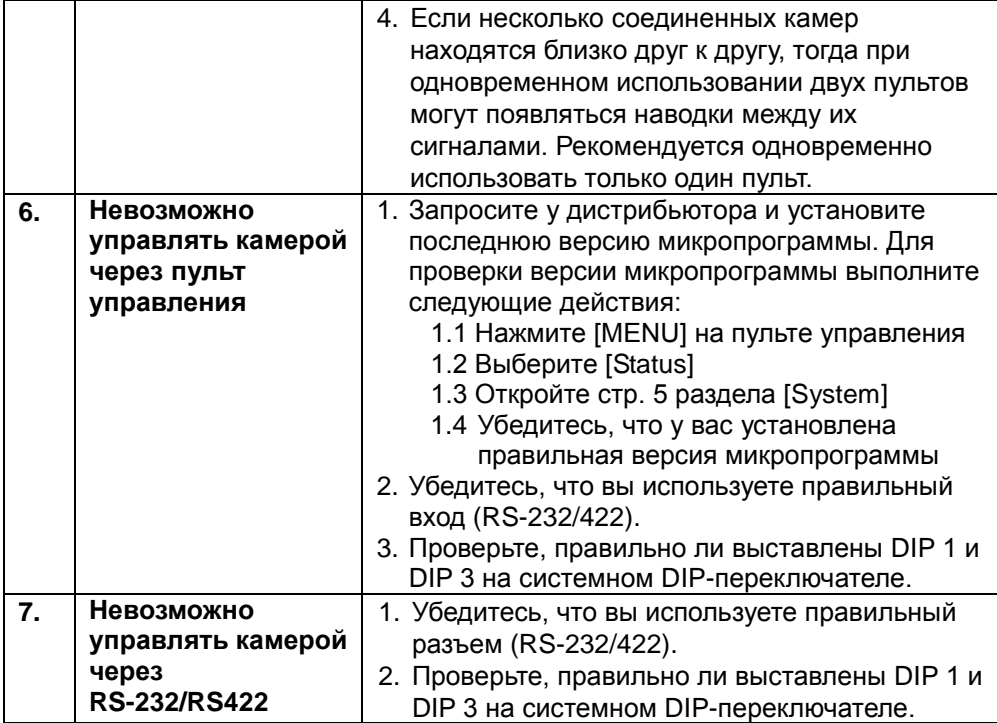

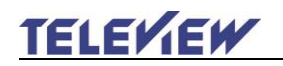